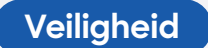

## 10 vragen over Windows Updates

Door Windows trouw te updaten, verklein je de kans dat je computer besmet raakt of wordt gehackt. Maar niet alle updates zijn even belangrijk. 10 vragen en antwoorden.

#### 1 **Welke updates zijn het belangrijkst?**

Microsoft onderscheidt drie soorten updates: kwaliteitsupdates, onderdelenupdates en optionele updates. Die eerste soort is de belangrijkste, want daarin zitten de beveiligingsupdates die de kwetsbaarheden in je computer verhelpen. Onderdelenupdates bevatten voornamelijk verbeteringen en nieuwe functies van het besturingssysteem. Deze worden eens per jaar uitgebracht en geven je Windows-versie een nieuw nummer: van bijvoorbeeld Windows 11 22H2 naar 23H2. Optionele updates zijn testversies van toekomstige kwaliteitsupdates, maar ze bevatten geen beveiligingsupdates.

#### 2 **Hoe vaak komen er nieuwe updates?**

Dat verschilt per soort update. De kwaliteitsupdates verschijnen standaard elke tweede dinsdag van de maand. Maar als er een ernstig lek in de beveiliging wordt ontdekt, zal Microsoft niet wachten en de update zo snel moge-

#### **Alleen kwaliteitsupdates worden automatisch gedownload en geïnstalleerd**

lijk aan de Windowsgebruikers aanbieden. De onderdelenupdates zijn grote updates en verschijnen een keer per jaar. Optionele updates verschijnen standaard in de tweede helft van de maand.

#### 3 **Worden**  de kwaliteitsupdates, worden automatisch **updates vanzelf geïnstalleerd?**

Alleen de belangrijkste updates, gedownload en geïnstalleerd. Voor de onderdelenupdates moet je op eigen initiatief naar de instellingen en akkoord geven. Je kunt ze heel lang negeren, minstens een jaar, maar uiteindelijk stelt Microsoft ze verplicht. Wat je met de optionele updates doet, mag je zelf beslissen. Zie vraag 6.

#### **Hoe voorkom ik<br>dat een update<br>mijn pc herstart<br>veel Windowsupdates ver<br>een herstart van de computer om de dat een update mijn pc herstart?**

Veel Windowsupdates vereisen een herstart van de computer om de installatie ervan te voltooien. Windows geeft hierover een melding rechtsonder in de taakbalk en zal niet uit eigen beweging je computer herstarten. Je kunt wachten

tot je klaar bent met de computer en hem dan uitschakelen of herstarten. Dan wordt de update uitgevoerd. Staat je computer altijd aan, dan kun je instellen dat het apparaat herstart op een moment dat je het niet gebruikt. Geef dan de gebruikstijden op: klik op **Start** > **Instellingen** > **Windows Update** > **Opnieuw starten plannen** en kies een tijdstip.

#### **Hoe lang krijgt mijn<br>
Windowscomputer<br>
nog updates?<br>
Dat verschilt per soort update.<br>
Het is belangrijk dat je computer kwali-Windowscomputer nog updates?**

Dat verschilt per soort update. teitsupdates krijgt. Windows 10 zal die tot en met 14 oktober 2025 ontvangen. Daarna worden 'gaten' in het besturingssysteem niet meer gedicht.

Voor Windows 11 is nog geen einddatum vastgesteld. Een voorwaarde is wel dat je de onderdelenupdates voor Windows 11 blijft installeren, want anders krijg je later geen kwaliteitsupdates meer. Windows11 versie 21H2, bijvoorbeeld, wordt al niet meer ondersteund en is daarmee onveilig. Versie 22H2 krijgt na 14 oktober 2024 geen veiligheidsupdates meer. Je zult dus voor die tijd de nieuwste (23H2) moeten installeren.

Zo kun je zien welke updates zijn geïnstalleerd: klik op **Start** > **Instellingen** > **Windows Update** > **Geschiedenis van**  updates. Bovenaan de lijst staat de Windows-versie. Bij Windows 10 is 22H2 de laatste versie, er komen geen onderdelenupdates meer voor.

#### **6 Moet ik ook de<br>
<b>6 Septionele updates'**<br>
Op de updatepagina worden ook<br>
geregeld optionele updates aangeboden. **'optionele updates' installeren?**

Op de updatepagina worden ook Omdat Microsoft ze nog aan het testen is, kunnen er nog fouten in zitten. Het is daarom niet verstandig om ze te downloaden en te installeren. Alleen als je computer slecht werkt, kan het installeren van een optionele update nuttig zijn. Je kunt het KB-nummer van de update googelen om te zien welke fout hij verhelpt. Wacht

anders af: zodra de updates zijn goedgekeurd, worden ze als kwaliteitsupdate aangeboden.

#### **Is een update<br>
hetzelfde als<br>
een upgrade?<br>
Nee, daar zit een groot verschil<br>
tussen. Updaten is het bijwerken van een hetzelfde als een upgrade?**

Nee, daar zit een groot verschil programma of besturingssysteem naar een verbeterde versie. Die beschermt je dan

#### **Als Windows een update niet kan installeren, is dat geen ramp**

bijvoorbeeld tegen nieuwe vormen van malware of bevat minder fouten. Aan de versie verandert verder niets.

Bij upgraden krijg je een volledig nieuwe versie van een programma of besturingssysteem. Het programma ziet er anders uit en heeft nieuwe functies. De software krijgt een hoger nummer, gaat bijvoorbeeld van Windows 10 naar Windows 11. Nog een verschil: updates zijn gratis, voor upgrades moet je vaak betalen.

#### **8 Kan ik updates<br>
<b>Pauzeren, tegenhouden of<br>
Pauzeren kan, maar het uitstellen van kwa pauzeren, tegen houden of terugdraaien?**

liteitsupdates is meestal niet verstandig, omdat ze soms kritische veiligheidslekken oplossen. Het tijdelijk pauzeren ervan is alleen nuttig als van een update bekend is dat hij computerproblemen kan veroorzaken en je dat risico niet wilt lopen. Updates helemaal tegenhouden kan ook, maar is niet zo simpel en zeker niet verstandig. Het terugdraaien van een update is eenvoudiger, maar doe dit alleen als de

computer na het installeren ervan niet meer goed werkt. Dan kun je wachten tot Microsoft met een oplossing komt en een verbeterde versie aanbiedt.

#### **19 Wat als mijn pc<br>
19 <b>onvoldoende**<br> **nuimte heeft?**<br>
Dan gaat een update of upgra<br>
niet door. Windows zal de beschikbare  **onvoldoende ruimte heeft?**

Dan gaat een update of upgrade ruimte op de C-schijf bekijken en een waarschuwing geven. Dit speelt vooral bij onderdelenupdates, die meer dan 10 GB aan ruimte kunnen vergen. Je zult eerst ruimte moeten maken door programma's en/of bestanden op te ruimen of te verplaatsen naar een andere schijf of naar de cloud. Daarna zal Windows de update of upgrade opnieuw aanbieden.

#### **15 het erg als<br>
een update<br>
mislukt?**<br>
Nee, als Windows een<br>
update niet kan installeren, is dat besli **een update mislukt?**

Nee, als Windows een update niet kan installeren, is dat beslist geen ramp. Als er problemen zijn met een update, zal Microsoft hem verbeteren en opnieuw aanbieden. Bovendien zijn updates cumulatief: een volgende update bevat ook de verbeteringen die in een eerdere (mislukte) update zijn uitgebracht. Op de volgende twee pagina's leggen we uit wat je kunt doen als updates mislukken.

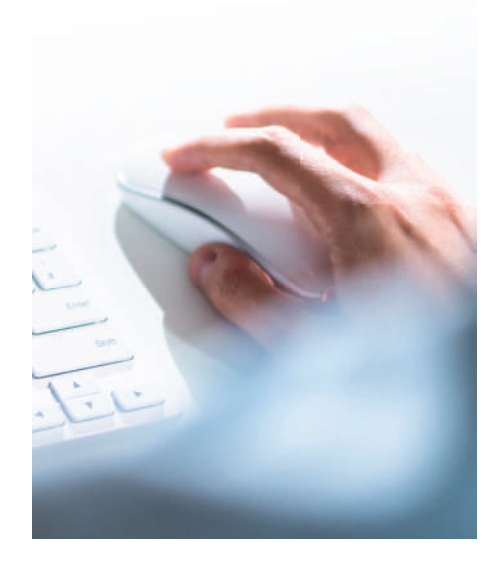

### **Updateproblemen zelf oplossen**

Door Windows te blijven updaten, verhelp je kwetsbaarheden die kwaadwillenden kunnen misbruiken. Helaas gaat er wel eens wat mis bij dat updaten. Wat kun je dan doen?

#### **Probleemoplosser**

**Gebruik de<br>
Probleemoplosser**<br>
Ook Microsoft weet dat updates<br>
soms mislukken en heeft daarom<br>
een 'Probleemoplosser' gemaakt. Hij is een Ook Microsoft weet dat updates soms mislukken en heeft daarom vast onderdeel van Windows, zoekt zelf naar de oorzaak van het probleem en probeert het op te lossen. Hoewel dit lang niet altijd lukt, is het de eerste stap.

**1 Klik op <b>Start** en typ **probleemoplosser**. Klik op **Problemen met instellingen oplossen** > **Extra probleemoplossers** (Windows 10) of **Andere probleemoplossers** (Windows 11). Kies **Windows Update** en voer hem uit.

2 Windows gaat kijken wat het probleem is en lost het zo mogelijk op.

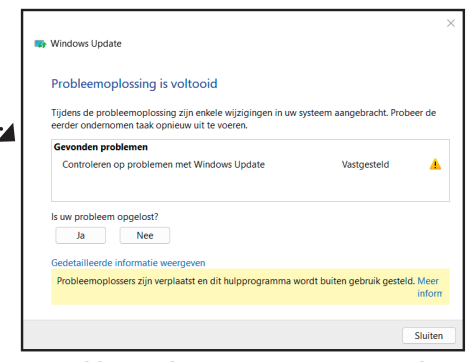

**De Probleemoplosser is een poging waard**

**Probeer het handmatig<br>Als de Probleemople<br>Deem niet kan fixer handmatig** Als de Probleemoplosser het pro-

bleem niet kan fixen, kun je aan

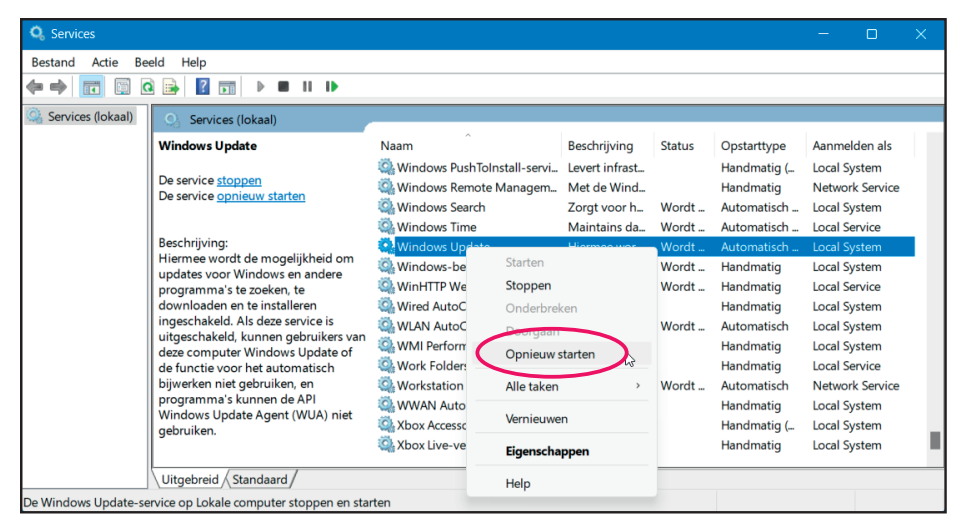

**Soms helpt het om de 'service' Windows Update te herstarten**

de hand van het updatenummer op zoek gaan naar een oplossing. Schrijf het nummer van de update (beginnend met de letters KB) en de andere Windowsspecificaties (bijvoorbeeld Windows 10 22H2 of Windows 11 23H2 en x64) op en ga naar **catalog.update.microsoft.com**. Hier kun je via het zoekscherm alle Windowsupdates vinden. Download het juiste bestand (let goed op dat de specificaties kloppen) en installeer het.

Als je op internet zoekt naar een oplossing voor een bepaalde weigerende update, kom je al snel op internetfora met ervaren computergebruikers en de hulppagina's van Microsoft (**support.microsoft.com**). De hulp die Microsoft biedt is betrouwbaar, maar vaak ingewikkeld.

#### 3 **Vermijd een conflict**

Een update kan mislukken als er een ander programma of een computeronderdeel in de weg zit. Ook gebrek aan schijfruimte kan de oorzaak zijn. Check de volgende drie dingen:

1 Zorg voor voldoende vrije schijfruimte voor het installeren van updates. Een onderdelenupdate vereist een enorme hoeveel vrije ruimte, tot wel 10 GB. Ook 'gewone' updates hebben soms enkele gigabytes nodig. Als een update hierdoor niet kan doorgaan, meldt Windows dat en zul je eerst de C-schijf moeten opruimen. 2 Een aangesloten apparaat, zoals een printer, kan in de weg zitten. Ontkoppel apparaten voordat je verder gaat.

3 Zorg ervoor dat de stuurprogramma's voor alle externe apparaten zijn bijgewerkt. Rechtsklik op **Start** > **Apparaatbeheer**. Staat er ergens een gele driehoek voor een apparaat? Klik daar met de rechtermuisknop op en kies **Eigenschappen** > tabblad **Stuurprogramma** > **Stuurprogramma bijwerken**.

#### 4 **Herstart Windows Update** Wat ook kan helpen, is de functie Windows Update herstarten.

1 Druk op **Windowstoets+R** om een venstertje te openen. Typ daarin **services.msc**  > **OK**.

2 Scrol naar beneden naar de regel **Windows Update**. Rechtsklik erop en kies **Opnieuw starten**.

### **Update**

**Herstel Windows<br>
Update**<br>
Als een simpele herstart niet vol<br>
doende is, kun je Windows Up-<br>
date herstellen (resetten). Je schoont de Als een simpele herstart niet voldoende is, kun je Windows Upmap met updates op en dwingt Windows de mislukte updates opnieuw te downloaden.

1 Klik op **Start** en typ **Opdrachtprompt**. Rechtsklik op het resultaat en kies **Als administrator uitvoeren**.

2 Typ in het venster **net stop wuauserv** en druk op **Enter**. Stopt de 'service' niet, probeer het dan nogmaals.

3 Typ **net stop bits** en druk op **Enter**.

4 Typ **Windows-toets + R**. Typ in het venster **C:\Windows\SoftwareDistribution\ Download** en klik op **OK**.

#### **Administrator: Opdrachtpromp** .<br>Microsoft Windows [Version 10.0.22631.2715]<br>(c) Microsoft Corporation. Alle rechten voorbehouden

\Windows\Svstem32>net stop wuauserv .<br>De Windows Update-service wordt gestopt.<br>De Windows Update-service is gestopt.

:\Windows\System32>net stop bits<br>e Background Intelligent Transfer Service-service is

<u>Evn NET HELPMSG 3521 voor meer huln</u>

:\Windows\System32>net start wuauserv

#### **Als een probleem vaker voorkomt, zal Microsoft de update verbeteren en opnieuw uitbrengen**

5 Verwijder de volledige inhoud van de map **Download**: selecteer alle bestanden en mappen (**Ctrl+A**) en klik op **Verwijderen**.

**6** Ga terug naar het scherm Opdrachtprompt, typ **net start wuauserv** en druk op **Enter** en daarna **net start bits** > **Enter**. 7 Start de computer opnieuw op en voer Windows Update opnieuw uit.

**Kuren na een update**<br>
Werkt de computer na een ogen-<br>
schijnlijk geslaagde update niet<br>
goed meer? Dan is de update<br>
mogelijk slecht gevallen. Je kunt de update Werkt de computer na een ogenschijnlijk geslaagde update niet goed meer? Dan is de update verwijderen.

**1** Windows 10: Klik op **Start** > **C** Instel**lingen** > **Bijwerken en beveiliging** > **Windows Update**.

Windows11: Klik op **II Start > <b>D** Instellin**gen** > **Windows Update**.

2 Klik op **Geschiedenis van updates weergeven** (Windows 10) of **Geschiedenis van updates** (Windows 11).

**3** De lijst 'Geschiedenis van updates' toont de updates, inclusief de installatiedatum. Zoek de (laatste) update op waarvan je vermoedt dat die het probleem veroorzaakt. Noteer het KB-nummer dat tussen haakjes

is vermeld. Je kunt hiermee op internet zoeken naar soortgelijke ervaringen en misschien een advies of oplossing.

4 Klik op **Installatie ongedaan maken**. Zoek in de lijst naar de update met het KB-nummer. Selecteer de update die problemen geeft, rechtsklik erop en kies **Verwijderen**. Sommige updates kunnen niet worden verwijderd.

**5** Windows zal de update een volgende keer opnieuw downloaden en installeren. Hopelijk lukt de update dan wel. Zo niet, dan kun je de update opnieuw verwijderen en het updaten vervolgens (bij stap 6.1) pauzeren.

**Als niets lukt**<br>
Wacht eerst af. Als een probleem<br>
vaker voorkomt en niet aan je<br>
computer ligt, zal Microsoft de<br>
update verbeteren en opnieuw uitbrengen. Wacht eerst af. Als een probleem vaker voorkomt en niet aan je computer ligt, zal Microsoft de Ligt het wel aan je computer, dan kun je Windows opnieuw instellen. Daarbij wis je alle programma, maar behoud je je bestanden. Het is verstandig om een (nieuwe) back-up van die bestanden te maken. Kijk voor een stappenplan op **support. microsoft.com** en zoek daar op 'herstelopties'.

#### Tip

Vertrouw niet op websites die een programmaatje aanbieden om (zogenaamd) updateproblemen mee op te lossen. Je kunt daarmee van de regen in de drup komen.

Feature Update for Windows 11 23H2 via Enablement Package (KB5027397) Microsoft Windows | Microsoft Corporation | Geïnstalleerd op 8-11-2023

Deze update en de bijbehorende informatie

worden verwijderd.

Installație ongedaan maken

Beveiligingsupdate voor Microsoft Windows (KB5032190) Microsoft Windows | Microsoft Corporation | Geïnstalleerd op 1!

Installatie ongedaan maken

**De Opdrachtprompt bestaat al 36 jaar! Een update die voor problemen zorgt, is heel eenvoudig ongedaan te maken**

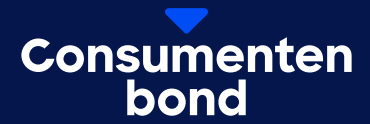

# **Digitaal bijblijven?**

In de Digitaalgids vind je elke 2 maanden alles over digitale trends en online dreigingen. Probeer nu met korting.

**[Bekijk de aanbieding](https://www.consumentenbond.nl/boeken-en-bladen/digitaalgids/abonnement-digitaalgids?icmp=dg_gratisartikel)**

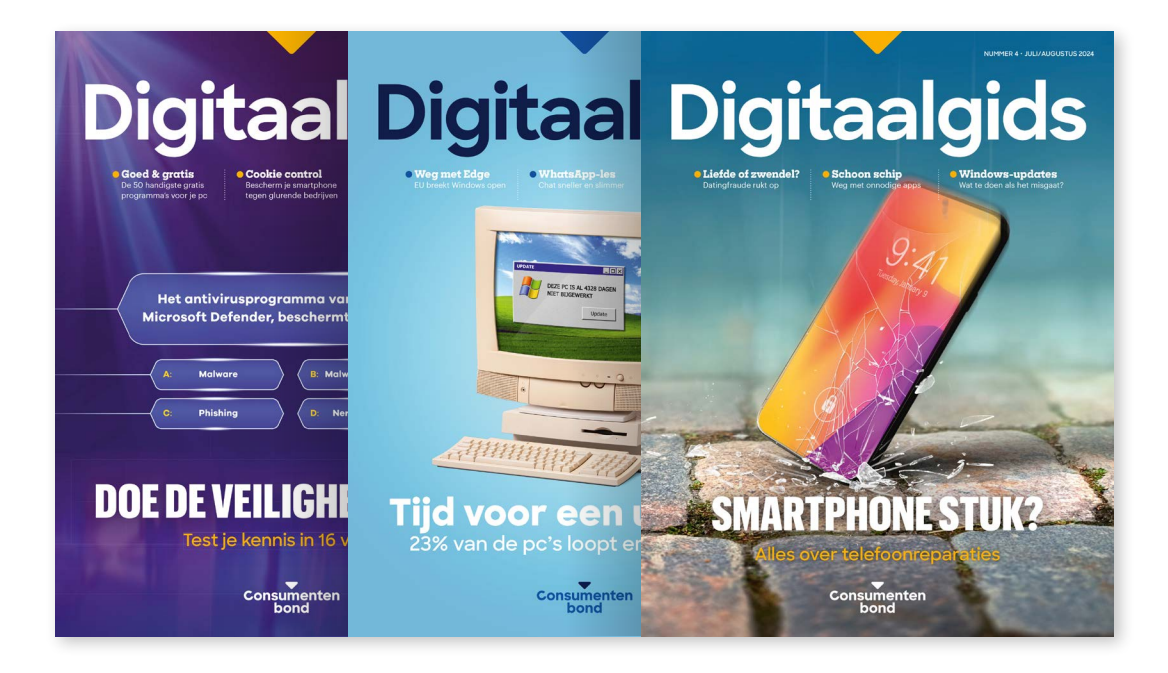